## บทที่ 3

### โปรแกรมช่วยวิเคราะห์และออกแบบระบบควบคุมแมทแล็บ

การออกแบบระบบควบคุมแบบป้อนกลับ การควบคุมแบบป้อนหน้า การควบคุมแบบ คาสเคด หรือการควบคุมแบบอื่นๆ จะมีความเกี่ยวข้องเป็นอย่างยิ่งที่ต้องมีการแสดงผลการคำนวณ ด้านวิศวกรรมเหล่านั้นอย่างถูกต้องและรวดเร็ว โปรแกรมช่วยวิเคราะห์และออกแบบระบบควบคุม แมทแล็บเป็นโปรแกรมหนึ่งที่มีบทบาทในการคำนวณในลักษณะนี้ โดยเฉพาะอย่างยิ่ง แมทแล็บมี รูปลักษณะที่สามารถแก้ปัญหาแมทริกซ์และเวคเตอร์ได้เป็นอย่างดี มีการแสดงผลด้านกราฟิกที่ดี และมีความขี้คหยุ่นในการใช้งานเป็นอย่างคี ภายใต้โปรแกรมแมทแล็บนี้ยังมีโปรแกรมอีกชุดหนึ่ง ซึ่งเรียกว่าซิมูลิงค์ ซึ่งเป็นโปรแกรมที่มีความสามารถในการทำการเลียนแบบได้ดีมากโปรแกรมหนึ่ง ทำให้โปรแกรมทั้งสองเป็นโปรแกรมที่มีความเหมาะสมในการนำมาใช้ในการออกแบบและวิ เคราะห์ระบบควบคุม ตลอดจนเป็นโปรแกรมที่สามารถที่จะใช้งานร่วมกับโปรแกรมอื่นๆ ได้เป็น อย่างคี เช่น โปรแกรมภาษาซีและโปรแกรมภาษาโฟรแทรน เป็นต้น จากคณสมบัติดังกล่าวทำให้ โปรแกรมนี้มีความฮีดหยุ่นในการใช้งานและมีการนำโปรแกรมนี้ไปใช้งานอย่างแพร่หลาย

แมทแล็บ (Matlab) คือ โปรแกรมที่ใช้ในงานการคำนวณทางคณิตศาสตร์ขั้นสูงที่สามารถ แสดงผลการคำนวณออกมาเป็นภาพให้เห็นได้ แมทแล็บจะประกอบไปด้วย

- การวิเคราะห์ทางคณิตศาสตร์ (Numerical analysis)

- การคำนวณทางแมทริกซ์ (Matrix compensation)

- กระบวนการการสัญญาณ (Signal processing)

- กราฟฟิก (Graphic)

ทั้ง 4 ส่วนนี้จะอยู่ในลักษณะที่ง่ายต่อการใช้ สมการทางคณิตศาสตร์ก็จะถูกจัดให้อยู่ใน สภาพที่ง่ายต่อการใช้โดยไม่มีไวยากรณ์หรือกฎเกณฑ์มาเกี่ยวข้องให้ยุ่งยากเหมือนโปรแกรมทั่วๆไป

#### 3.1 คุณลักษณะของโปรแกรมแมทแล็บ

แมทแล็บ (Matlab) เป็นชื่อย่อของโปรแกรม "MATrix LABoratory" แมทแล็บได้ถูกสร้าง ขึ้นจากการพยายามที่จะพัฒนาโปรแกรมที่ใช้ในการคำนวณทางแมทริกซ์ภายใต้โครงการที่ชื่อว่า "LINPACK and EISPACK"

แมทแล็บจะเป็นโปรแกรมที่สามารถโค้ตอบกับผู้ใช้งานได้ในทันทีทันใด (Interactive) โดย ที่จะใช้แมทแล็บคำนวณจะต้องอยู่ในรูปของแมทริกซ์และไม่จำ ข้อมูลหรือโจทก์ทางคณิตศาสตร์ เป็นต้องมีการแสดงหน่วยของข้อมูลนั้น โครงสร้างของโปรแกรม แมทแล็บ จะอยู่ในรูปของตัวแปร แมทริกซ์ ซึ่งจะไม่มีหน่วย มีคำสั่งเฉพาะในการใช้งาน ซึ่งคำสั่งต่างๆ นั้นมีลักษณะการใช้งาน หมือนการเขียนสมการทางคณิตศาสตร์ โปรแกรม แมทแล็บ มีความสามารถในการแก้ปัญหาทาง ด้านเรขาคณิตเชิงเส้น และแมทริกซ์ ได้เป็นกย่างดี

แมทแล็บได้มีการพัฒนามาอย่างต่อเนื่อง ในการศึกษาแมทแล็บจะถูกใช้ไปในการสอนทาง ึ คณิตศาสตร์, การวิจัย ฯลฯ ในทางอุตสาหกรรมแมทแล็บจะใช้ในการวิจัยทางวิศวกรรม และการ แก้ไขปัญหาทางคณิตศาสตร์เช่น การควบคุมกระบวนการแบบอัตโนมัติ, การวิจัยสัญญาณของ กระบวน และ การผลิตในรูปคิจิตัล

การทำงานของแมทแล็บจะเป็นฟังก์ชันของคำสั่งที่อยู่ในรูปของโปรแกรม "M-file" ที่ถูก บรรจุอยู่ในพื้นที่ที่เรียกว่า "Toolboxes" ซึ่งคำสั่งเหล่านี้สามารถนำมาใช้แก้ปัญหาทางคณิตศาสตร์ ดังนี้

#### 3.1.1 การคำนวณเกี่ยวกับแมทริกซ์

โปรแกรมแมทแล็บสามารถทำแมทริกซ์ทรานส์โพส, การคูณแมทริกซ์, การหาคีเทอร์มิ แนนท์, การทำอินเวอร์ทแมทริกซ์, หาค่าไอเกน, ตลอคจนการแก้สมการเชิงเส้นการประมาณค่า เป็นต้น

#### 3.1.2 การคำนวณโพลิโนเมียล

โปรแกรม แมทแล็บ สามารถใช้ในการคำนวณเกี่ยวกับโพลิโนเมียล เช่น การหารากของโพ ลิโนเมียล, การหาคอนโวลูชั่น (Convolution) และคีคอนโวลูชั่น (Deconvolution) การหารโพลิโน เมียล, การหาสมการถคถอยแบบโพลิโนเมียล เป็นต้น

#### 3.1.3 การจัดการเกี่ยวกับเวคเตอร์

โปรแกรมแมทแล็บสามารถนำมาคำนวณผลรวมแบบเวคเตอร์, การหาค่าเฉลี่ยและค่าเบี่ยง เบนมาตรฐาน เป็นต้น

### 3.1.4 การจัดการเกี่ยวกับการแสดงผลกราฟ

โปรแกรม แมทแล็บ มีการแสดงผลเป็นกราฟให้เลือกทั้งสิ้น 7 ชนิด คือ

- การพลอด x-y บนสเกลเส้นตรง
- การพลอต x-y บนสเกลลือก-ลือก
- การพลอต x-y บนสเกลกึ่งลือกบนแกน  $\mathbf x$  $\bullet$
- การพลอต x-y บนสเกลกึ่งลือกบนแกน y
- การพลอตแบบโพลาร์
- ิการพลอตแบบตะแกรง 3 มิติ

การพลอตแบบคอนทัวร์

การจัดการต่างๆ ของกระบวนการสัญญาณ 3.1.5

การวิเคราะห์ไม่เชิงเส้น  $3.1.6$ 

#### การประเมินและวิเคราะห์ผลทางสถิติ 3.1.7

นอกจากคำสั่งพื้นฐานเฉพาะในโปรแกรมแมทแล็บที่เหมือนสมการคณิตศาสตร์แล้ว โปรแกรมแมทแล็บยังสามารถใช้งานหรือพัฒนางานร่วมกับโปรแกรมพัฒนาระบบอื่นๆ ได้อีก เช่น โปรแกรมภาษาซี. โปรแกรมภาษาโฟรแทรน เป็นต้น

แมทแล็บถูกเขียนขึ้นครั้งแรกโดยใช้ภาษาฟอร์แทรน (Fortran) โดยคลีฟ โมลเลอร์ (Cleve Moller) จากนั้นก็ได้รับการพัฒนาจากโปรแกรมเมอร์อีกหลายท่านในโครงการ "LINPACK and EISPACK" ปัจจุบันแมทแล็บถูกเขียนขึ้นโดยใช้ภาษาซี (C language)

นอกจากนี้ในโปรแกรมแมทแล็บจะมีโปรแกรมซิบูลิงค์ติดตั้งอยู่ด้วย ซึ่งโปรแกรมซิบูลิงค์นี้ จะใช้ในการเลียนแบบระบบที่มีการเปลี่ยนแปลงไปตามเวลาและจะสามารถแสดงผลออกมาในรูป ของกราฟฟิกโดยจะใช้เมาส์ในการทำงาน ผู้ใช้สามารถสร้างแบบจำลองกระ บวนการผลิตได้ด้วย การสร้างบล็อกไดอะแกรม (Block diagram) ลงในจอกอมพิวเตอร์ บล็อกไดอะแกรมเหล่านี้สามารถ ปรับเปลี่ยนค่าได้ตามต้องการและจะถูกควบคุมด้วยโปรแกรม "M-file" ของแมทแล็บ อีกต่อหนึ่ง

#### 3.2 โปรแกรมซิมูลิงค์ (Simulink)

ซิมบูลิงค์ คือโปรแกรมที่ใช้สำหรับการทำเลียนแบบระบบที่มีการเปลี่ยนแปลง โดยจะเป็น โปรแกรม ที่ขยายออกมาจากโปรแกรมแมทแล็บ โปรแกรมซิมูลิงค์นี้จะประกอบไปด้วย ฟังก์ชัน

ต่างๆ มากมายและฟังก์ชันเหล่านี้สามารถนำมาประกอบกัน เพื่อให้ได้ระบบที่มีความแตกต่างและ สามารถปรับเปลี่ยนได้ตามต้องการ

ซิมลิงค์จะมีทิศทางในการใช้ 2 แนวทางคือ

- ใช้ในการจำลองแบบจำลองหรือออกแบบจำลอง

- ใช้ในการวิเคราะห์แบบจำลองในรูปแบบต่างๆกัน

โคยทั่วไปแล้วเราจะใช้ทั้ง 2 แนวทางมาทำงานร่วมกัน คือ อันคับแรกจะต้องทำการจำลอง แบบหรือออกแบบจำลองให้ได้ตามที่ด้องการ โดยการนำบล็อกไดอะแกรมต่างๆที่มีอยู่ในฟังก์ชัน จากนั้นก็จะทำการวิเคราะห์แบบจำลองที่ได้ด้วยการเลือกการปรับ มาต่อเข้าด้วยกันโดยใช้เมาส์ เปลี่ยนค่าโปรแกรมต่างๆที่ปรากฏอยู่บนเมนูหน้าจอ ซิมูลิงค์นี้เป็นโปรแกรมที่ใช้งานบนวินโคว์และ เมื่อทำการปรับเปลี่ยนเสร็จเรียบร้อย ก็จะทำการเลี่ยนแบบโปรแกรม โดยเราจะทราบถึงผลการเลียน แบบได้จาก การดูผลของกราฟที่ปรากฏอยู่บนจอ และสามารถที่จะทำการพิมพ์กราฟดังกล่าวออกมา ได้ทางเครื่องพิมพ์

#### 3.2.1. การจำลองแบบแบบจำลองหรือออกแบบแบบจำลอง

การใช้งานโปรแกรมซิบูลิงค์ในลักษณะนี้ จะเป็นการสร้างบล็อกไคอะแกรมบนหน้าจอ แสคงผลของคอมพิวเตอร์ซึ่งองค์ประกอบต่างๆของบล็อกไดอะแกรม จะสามารถนำมาใช้ได้จาก ห้องสมุดความจำรูปบลือกไดอะแกรม (Block Diagram Library) ดังรูป 3.1 ถึงรูป 3.8 โดยการใช้ เมาส์ลากลงมาใส่ในเวอร์คซีต (Work Sheet) และใช้เมาส์ลากเส้นเชื่อมบล็อกแต่ละบล็อกเข้าด้วยกัน ตามวิธีการสร้างแบบจำลองกระบวนการผลิตแบบต่างๆในโปรแกรมซิบูลิงค์ดังนี้คือ

ก. ห้องสมุคความจำบล็อกไดอะแกรมจะประกอบไปด้วย บล็อกแหล่งกำเนิดสัญญาณควบ คุมบล็อกเชิงเส้น บล็อกไม่เป็นเชิงเส้น แบบคีสครีต แบบคิจิตอลและแบบต่อเนื่อง ฯลฯ

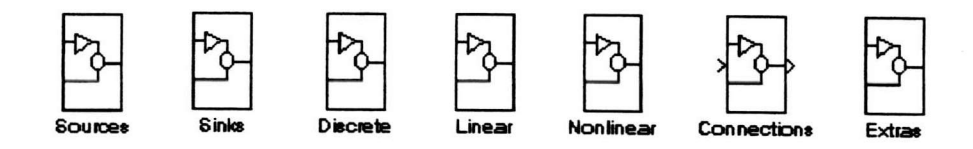

**SIMULINK Block Library (Version 1.3a)** 

### รูปที่ 3.1 แสคงถึงห้องสมุคของบล็อคไคอะแกรมของชิบูลิงค์

Signal Source Library

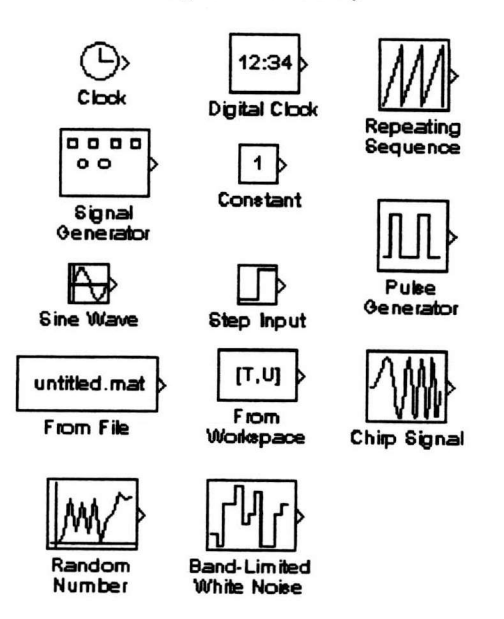

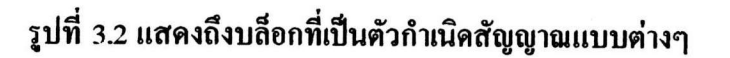

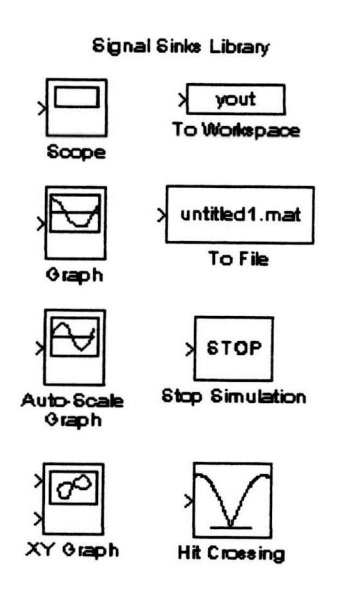

รูปที่ 3.3 แสดงถึงรูปแบบของสัญญาณส่งออกแบบต่างๆ

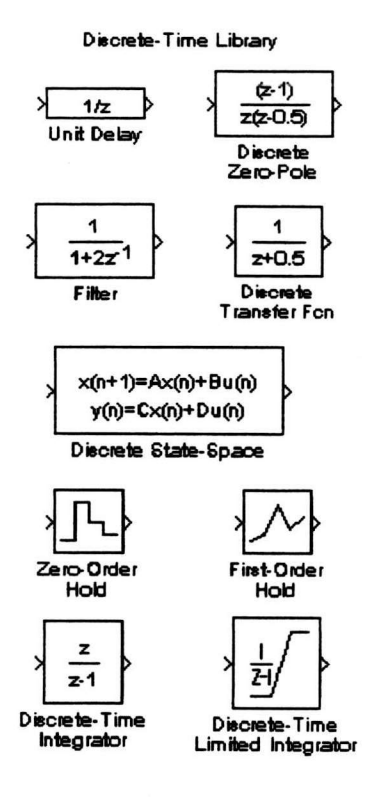

### รูปที่ 3.4 แสดงถึงบล็อกไดอะแกรมของดีสครีตแบบต่างๆ

**Linear Library** 

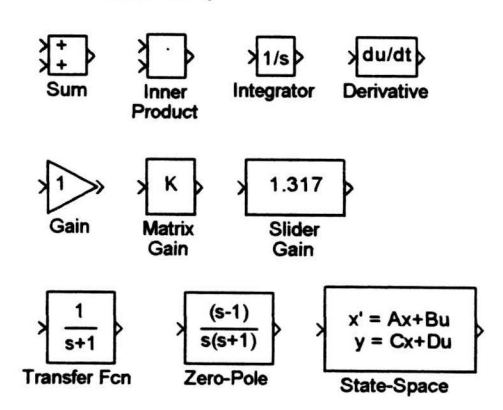

รูปที่ 3.5 แสคงถึงบล็อกไดอะแกรมและเกนแบบต่างๆ ที่เป็นแบบเชิงเส้น

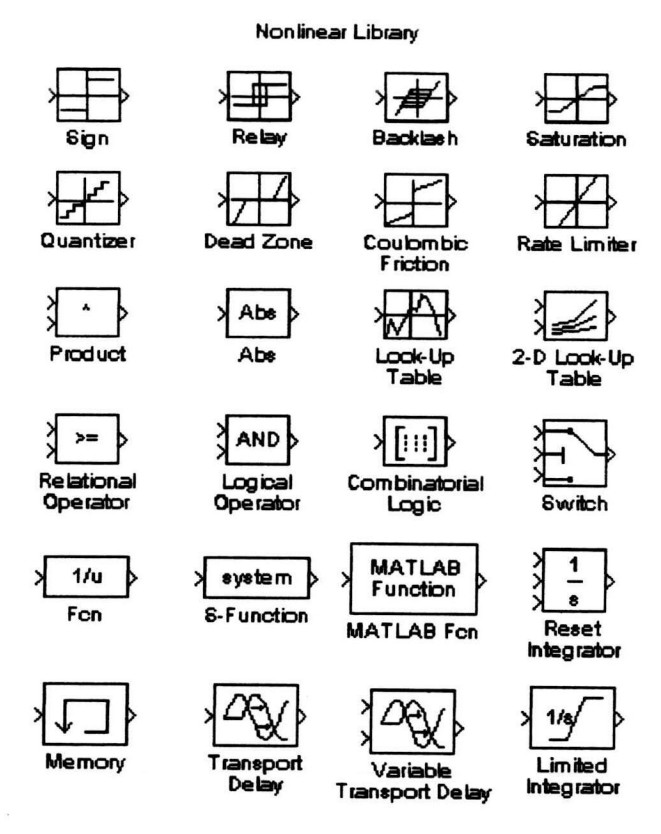

รูปที่ 3.6 แสคงถึงบล็อกไคอะแกรมของแมทแล็บและค่าเกนแบบต่างๆ ที่เป็นแบบ ไม่เชิงเส้น

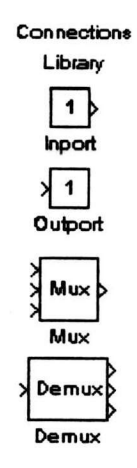

รูปที่ 3.7 แสคงถึงบล็อกไดอะแกรมของตัวเชื่อมสัญญาณแบบต่างๆ

61

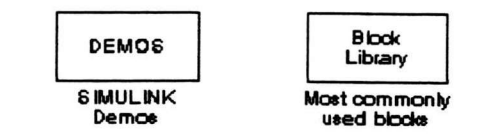

Additional blocks using the mask utility (documented in release notes):

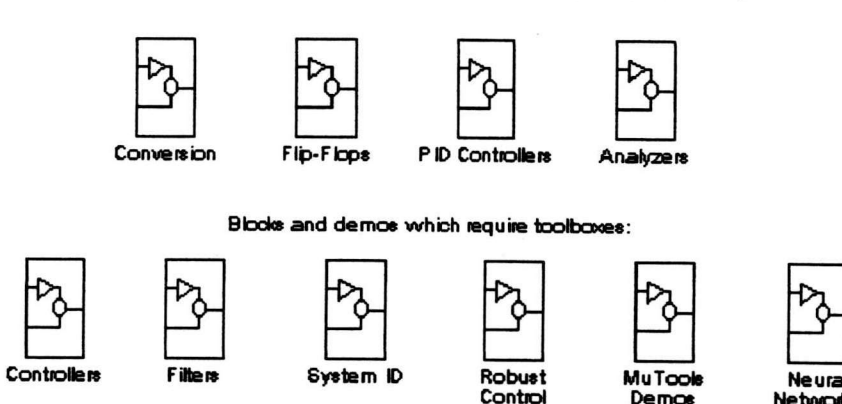

รูปที่ 3.8 แสดงถึงบล็อกไดอะแกรมของอุปกรณ์ควบคุมเพิ่มเติม

ข. การเชื่อมต่อบล็อกทั้งแบบสกาลาร์และเวคเตอร์ โคยสามารถทำแบบมีอินพทค่าเคียว เอาท์พุทเดียวหรือแบบอินพุทหมู่ เอาท์พุทหมู่ โดยโปรแกรมสามารถแปลงสัญญาณ ให้เป็นเวกเตอร์ หรือสกาลาร์ได้ โดยมัลติเพล็กเซอร์ และ ดีมัลติเพล็กเซอร์

ค. การแสคงสัญญาณอินพุทและเอาท์พุท สัญญาณอินพุทสามารถกำหนดให้เป็นแบบสเต็พ แบบซายน์ หรือแบบสัญญาณรบกวน (White Noise) ส่วนสัญญาณเอาท์พุทอาจแสดงผลในรูปของ ึกราฟ หรือข้อมูลของเวอร์คชีตบนพื้นฐานของเวลาจริง

ง. การจัดแบบจำลองออกเป็นระดับชั้นต่างๆกัน (Hierachical Model) อาจจะแบ่งเป็นจาก บนสู่ล่างหรือจัดแบบเป็นกลุ่มๆ โดยไม่มีข้อจำกัดของกลุ่มหรือจำนวนบล็อก

ฉ. การขยายห้องสมุดบล็อกไดอะแกรม ผู้ใช้งานสามารถสร้างหรือขยายลักษณะของบล็อก ที่ใช้งานในค้านต่างๆ และเก็บไว้เป็นห้องสมุดบล็อกไดอะแกรมได้ 4 รูปแบบ คือ - กำหนดหรือสร้างในระบบย่อย

- สร้างจากเอ็มไฟล์ (M-File) ในโปรแกรมแมทแล็บ

- ใช้โปรแกรมภาษาซี หรือ ภาษาฟอร์แทรน

- โดยการเปลี่ยนแปลงจากบล็อกไดอะแกรมที่มีอยู่แล้ว

#### 3.2.2 การวิเคราะห์แบบจำลอง

ภายหลังจากที่ผู้ใช้ได้สร้างหรือกำหนดแบบจำลองเสร็จเรียบร้อยแล้ว ขั้นตอนต่อไปของผู้ ใช้งานคือ ต้องเลือกวิธีการในการวิเคราะห์ ซึ่งในโปรแกรมซิมูลิงค์ มีให้เลือกทั้งสิ้น 3 วิธี คือ การ ทำการเลียนแบบ การวิเคราะห์เชิงเส้น และการทดสอบหาจุดสมดุลย์

ึก. การทำการเลียนแบบ

ขั้นตอนอันดับแรกในการทำเลียนแบบ จะเป็นขั้นตอนการแก้สมการดิฟเฟอเรนเชียล ที่มีอยู่ทั้งหมดในแบบจำลองเปรียบเทียบกับเวลา โดยโปรแกรมซิมูลิงค์จะมีเครื่องมือในการแก้สมการ อยู่ทั้งหมด 6 แบบ คือ

- รั้งจ์-กัตตา อันดับที่ 3 (Runge-Kutta Third Order)
- รั้งจ์-กัตตา-เฟลเบอร์ก อันดับที่ 5 (Runge-Kutta-Fehlberg Fifth Order)
- การทำนายและการแก้ค่าโคยอดัมส์ (Adams Predict-Corrector)
- วิธีการของเกียร์สำหรับระบบแบบสติฟ (Gear's Method for Stiff Systems)
- การแยกพลวัตเชิงเส้น (Linear Dynamics Extraction)
- วิธีการของออยเลอร์ (Euler Method)

ซึ่งข้อมูลต่างๆ ที่ได้ออกมาตามเวลาต่างๆ สามารถแสดงได้ด้วยกราฟในโปรแกรมซิมูลิงค์ และข้อมูลแบบตารางในโปรแกรมแมทแล็บ ซึ่งสามารถนำไปใช้วิเคราะห์โดยโปรแกรมวิเคราะห์ผล อื่นๆได้ รวมทั้งสามารถเก็บเป็นแฟ้มข้อมูลที่นำมาใช้ประโยชน์ในภายหลังได้

ข. การวิเคราะห์เชิงเส้น

การวิเคราะห์ในโปรแกรมซิบูลิงค์ จะใช้สมการหลัก 2 สมการ คือ

$$
\mathbf{X} = \mathbf{A}\mathbf{x} + \mathbf{B}\mathbf{u} \tag{3.1}
$$

$$
\hat{Y} = CX + Du \tag{3.2}
$$

ทั้งสมการ 3.1 และ 3.2 จะใช้คำนวณวิเคราะห์ได้ทั้งแบบตัวแปรต่อเนื่องและแบบดีสครีต

ค. การทคสอบหาจุคสมคุลย์

เป็นเครื่องมือชุดที่สามที่ใช้หาจุดสมคุลย์ ซึ่งผู้ใช้โปรแกรมซิบูลิงค์ สามารถกำหนดค่าต่างๆ เช่น อินพุท เอาท์พุท และค่าของสภาวะให้แก่โปรแกรม เพื่อให้โปรแกรมคำนวณหาจุคสมคุลย์ให้

### 3.3 เครื่องมือในการวิเคราะห์อื่นๆ

โปรแกรมแมทแล็บ ได้จัดเครื่องมือต่างๆ ไว้หลายชุดเพื่อให้เหมาะในการใช้งานในลักษณะ ต่างๆ ได้แก่

- การจัดการค้านกระบวนการสัญญาณ
- การจำแนกระบบ
- การทำออพดิไมซ์
- ข่ายงานนิวรัล
- ระบบควบคุม
- การควบคุมรอบัสต์ของระบบ
- การวิเคราะห์ระดับจุลภาค (Micro Analysis)
- คณิตศาสตร์แบบสัญญูลักษณ์

การวิเคราะห์ทางสถิติ

#### 3.4 ตัวอย่างการใช้งาน

จากความสามารถของโปรแกรมแมทแล็บ และโปรแกรมซิมูลิงค์ ในการวิเคราะห์แก้ ไขปัญหาด้านวิทยาศาสตร์และวิศวกรรม ทำให้ผู้ใช้งานสามารถลดเวลาในการแก้สมการต่างๆ ลง ไปได้มาก ตัวอย่างที่ 3.1 และตัวอย่างที่ 3.2 จะเป็นการนำโปรแกรมฯ มาใช้ในการควบคุมแบบชด เชยค่าเคคไทม์เปรียบเทียบกับการควบคุมแบบอื่นๆ

ตัวอย่างที่ 3.1 เป็นการเปรียบเทียบการควบคุมแบบป้อนกลับ และการควบคุมแบบชดเชยค่า เดดไทม์ โดยวิธีการทำนายค่าแบบสมิธ (Smith Predictor) ซึ่งการควบคมในตัวอย่างนี้มีแบบจำลอง ของกระบวนการเป็นอันคับที่ 4 ซึ่งจะแสดงทรานส์เฟอร์แลกอย่างชัดเจนตามสมการที่ 3.3

$$
G_p(S) = \left(\frac{1}{s+1}\right)^4 \tag{3.3}
$$

และเมื่อเปลี่ยนสมการที่ 3.3 เป็นแบบจำลองอันคับหนึ่งที่มีเคคไทม์ จะได้ดังนี้

$$
G_p(S) = \frac{1}{(3S+1)} e^{-1.SS}
$$
 (3.4)

ทำการสร้างแบบจำลองการควบคุมแบบป้อนกลับและการจำลองที่มีการชดเชยค่าเดดไทม์โดยวิธีการ ทำนายค่าแบบสมิธตามรูปที่ 3.9 โดยที่แบบจำลองแบบป้อนกลับตามสมการที่ 3.3 เมื่อทำการจูน โดยวิธี Z-N สามารถหาค่า  $\mathbf{K}_{\text{cu}} = 4.0$  และค่า  $\mathbf{P}_{\text{u}} = 2\pi$  ดังนั้นจึงกำหนดก่าตัวควบคุมให้  $\mathbf{K}_{\text{c}} = 2.0$ เมื่อกำหนดให้เกิดการเปลี่ยนแปลงแบบเสต็พขึ้นในกระบวนการ จะพบว่ามีการแกว่งซึ่งก่อยๆ ลดลง โดยให้ค่าออฟเซทประมาณ 0.333 ตามรูปที่ 3.9 ส่วนการควบคุมที่มีการชดเชยค่าเดดไทม์ โดยสม การที่ 3.4 เป็น  $\mathbf{G}_{\rm p}$  จะพบว่า โดยวิธีการที่จูนที่เหมือนกัน จะกำหนดค่าตัวควบคุมที่  $\mathbf{K}_{\rm c}$  = 4.0 ซึ่งค่า

นี้เป็นค่า  $\mathbf{k}_{\scriptscriptstyle{\text{cu}}}$  ของวิธีการแรก และเมื่อมีการเปลี่ยนแปลงแบบเสต็พ จะให้ค่าออฟเซทประมาณ 0.2 ตามรูปที่ 3.10

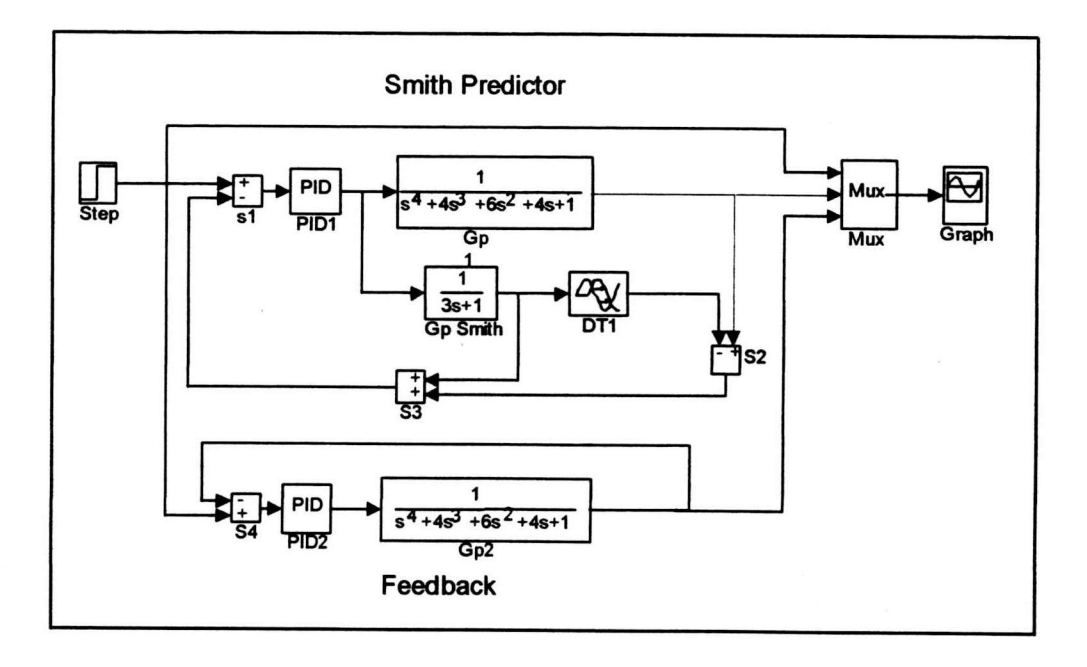

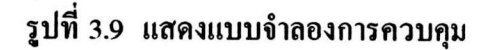

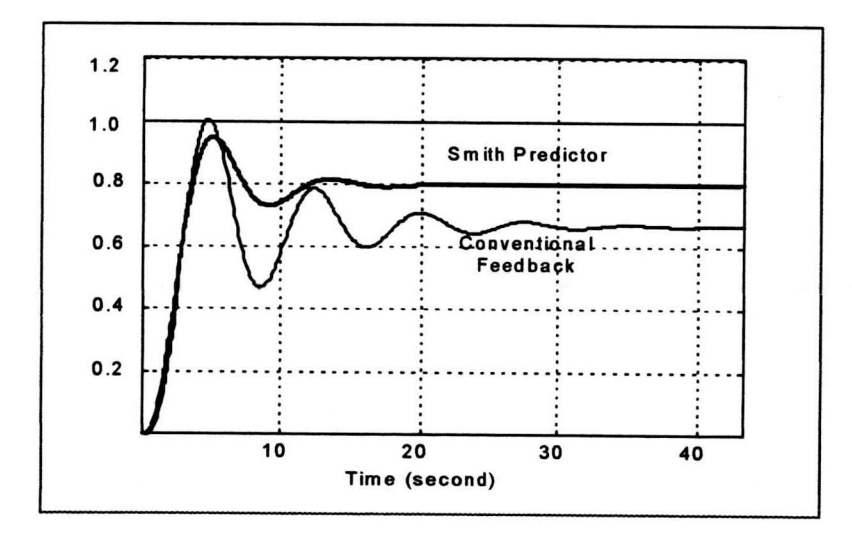

รูปที่ 3.10 แสดงผลการควบคุมของตัวอย่างที่ 3.1

ตัวอย่างที่ 3.2 จะเป็นการเปรียบเทียบผลการควบคุมที่มีเดดไทม์โดยวิธีการต่างๆ กัน 3 วิธี คือ การทำนายค่าเชิงวิเคราะห์ (Analytical Predictor - AP) การทำนายค่าเชิงวิเคราะห์แบบทั่วไป (General Analytical Predictor - GAP) และการควบคุมภายใน (Internal Model Control - IMC) โดยมีทรานส์เฟอร์ฟังก์ชัน ดังนี้

$$
G_p(S) = \frac{e^{-2S}}{5S+1}
$$
 (3.5)

$$
G_{L}(S) = \frac{1}{s+1}
$$
 (3.6)

โดยกำหนดให้มีการเปลี่ยนแปลงของโหลดเกิดขึ้นที่เวลา 5 วินาที และกำหนดว่าแบบจำลองที่ใช้ ในการควบคุมไม่มีความผิดพลาด สร้างแบบจำลองทั้งหมดที่ต้องใช้ในการควบคุมตามรูปที่ 3.11 และผลการควบคุมจะเป็นไปตามรูปที่ 3.12

ซึ่งจากตัวอย่างที่ 3.1 และตัวอย่างที่ 3.2 ได้ผลการควบคุมที่สอดคล้องกับเอกสารอ้างอิงตาม ตัวอย่างที่ 18.4 ของหนังสือ Process Control Analysis and Control โดย Coughaunowr, D.R. 1991 หน้าที่ 270 และตัวอย่างที่ 26.7 ของหนังสือ Process Dynamics and Control โดย DALE E. SEBORG, 1989 หน้าที่ 641

ส่วนรายละเอียดอื่นๆ ที่เกี่ยวข้องกับการใช้งานของโปรแกรมทั้งสองนี้สามารถศึกษาได้จาก คู่มือการใช้งานของแมทแล็บ

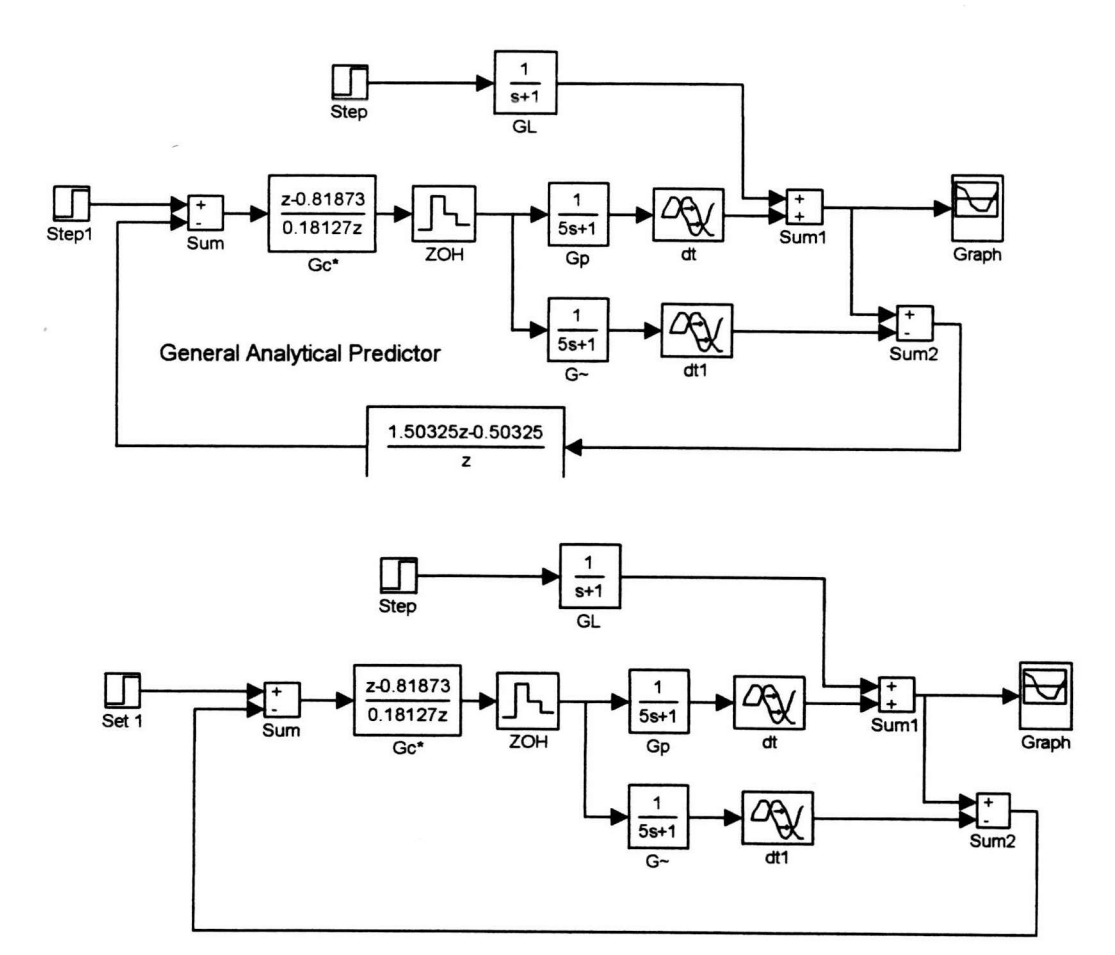

รูปที่ 3.11 แสดงแบบจำลองการควบคุมด้วยวิธีการต่างๆ

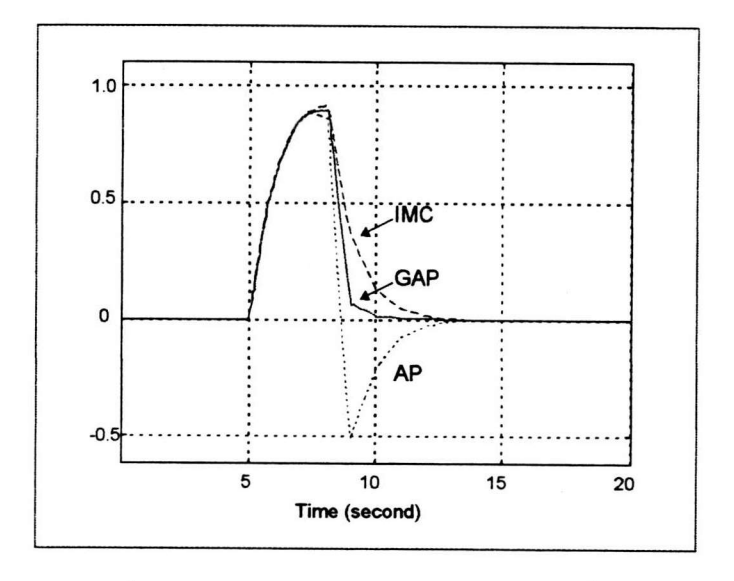

รูปที่ 3.12 แสคงผลการควบคุมของตัวอย่างที่ 3.2

# 3.5 การจัดบล็อกไดอะแกรมที่มีอันดับที่มากกว่าหนึ่งโดยวิธีการเปลี่ยนแปลงแบบสเต็พ (Fitting Higher Order Model using Step Change)

จากการที่กระบวนการผลิตของโรงงานอุตสาหกรรมทั่วไปมักจะมีอันคับที่มากกว่าหนึ่งขึ้น อันจะมีผลทำให้การปรับแต่งตัวควบคุมกระบวนการทำได้ลำบากมากโดยเฉพาะการทำ ไปเสมอ ึการชดเชยเดดไทม์ เพราะเราจะไม่ทราบเลยว่ากระบวนการจะมีอันดับเป็นเท่าไร ดังนั้นในการแก้ ปัญหาที่เกิดขึ้นนี้จะทำได้โดยการสร้างแบบจำลองของกระบวนการดังกล่าว ให้มีอันดับเท่ากับหนึ่ง เสีย ก่อน โดยการนำทรานส์เฟอร์ฟังก์ชันของกระบวนการ (Process Transfers Functions) มาทำ การ เปลี่ยนแปลงแบบสเต็พ (Step change) แล้วนำการตอบสนอง (Response) ที่ได้มาหาค่า τ และ ค่า 0 (เดดไทม์)จากบล็อกไดอะแกรมของรูป 3.13 จะพบว่าทรานส์เฟอร์ฟังก์ชันของกระบวนการมี อันดับ เท่ากับ 4 ดังนั้นจะของนำทรานส์เฟอร์ฟังก์ชันของกระบวนการนี้มาทำการเปลี่ยนแปลงแบบ สเต็พ เพื่อทำการเปลี่ยนกระบวนการคังกล่าวให้มีอันคับเท่ากับหนึ่ง คังรูป 3.16 จะเป็นลักษณะของ ้บล็อก ไดอะแกรมที่จะทำการเปลี่ยนแปลงแบบสเต็พ

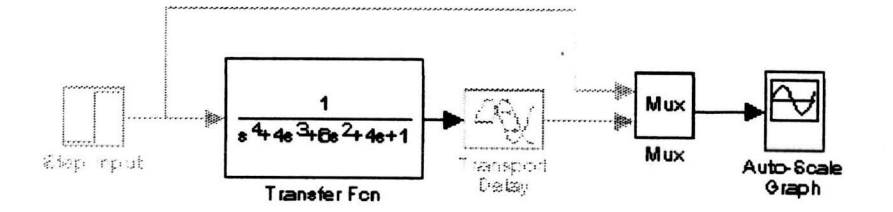

Deadtime = Transport delay =  $6 \text{ Sec }$ 

รูปที่ 3.13 แสคงลักษณะของบล็อกไคอะแกรมที่จะทำการเปลี่ยนแปลงแบบสเต็พ การตอบสนองของการทำการเปลี่ยนแปลงแบบสเต็พของบล็อกไคอะแกรมคังรูปที่ 3.13 จะ มีลักษณะคังรูปที่ 3.14

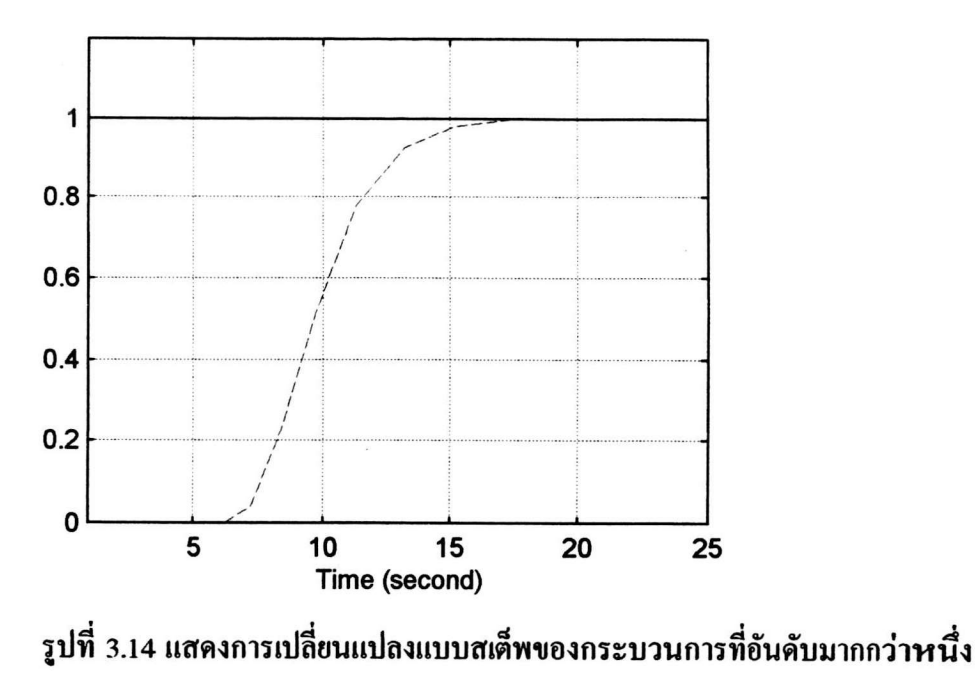

จากการรูป 3.14 ค่า τ+0 จะได้เท่ากับ 63.2% ของการตอบสนอง (Response) ค่า 0 หาได้ จากจุดตัดแกน x ของเส้นสัมผัสกราฟ ดังรูป 3.15 ด้วยความสัมพันธ์ดังกล่าวทำให้สามารถเขียน ทรานส์เฟอร์ฟังก์ชัน ของกระบวนการให้อยู่ในอันดับที่หนึ่ง (1st order) ได้คือ

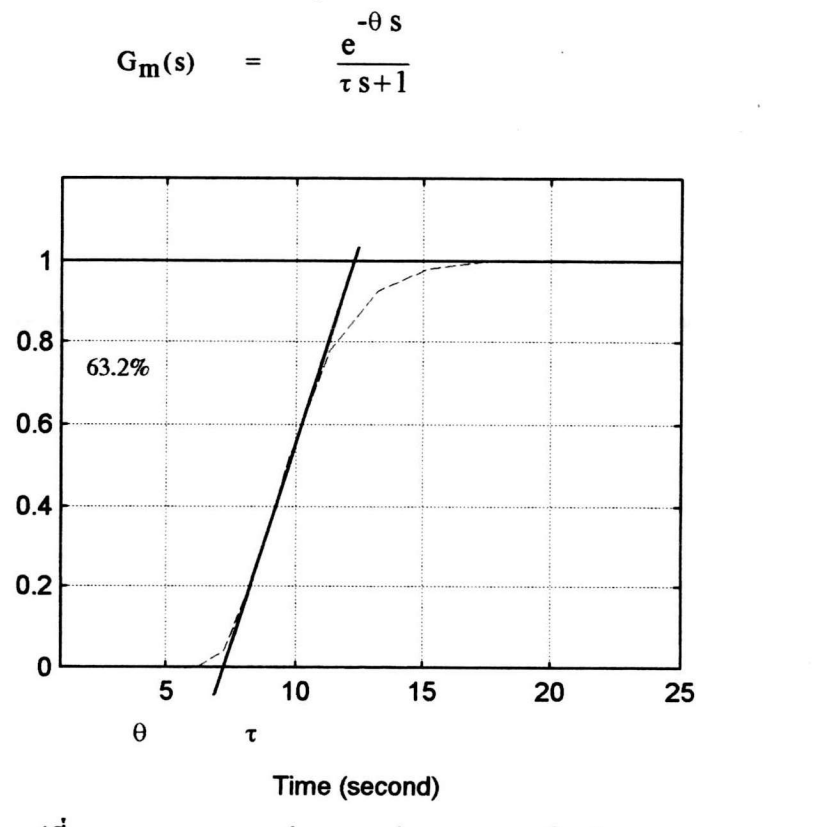

รูปที่ 3.15 แสดงการหาค่า  $\rm e$  และค่า  $\rm \tau$  ของ  $\rm G_p$  ใหม่

 $(3.7)$ 

จากวิธีการดังกล่าวข้างต้นทำให้สามารถหาค่า  $\rm e$  ได้เท่ากับ 7.3 และหาค่า  $\rm \tau$  ได้เท่ากับ 3 ดัง นั้นจะได้ G<sub>p</sub> ใหม่คือ

$$
G_p(s) = \frac{e^{-7.3s}}{3s+1}
$$
 (3.8)

 $\mathrm{_{G}_{p}}$  ที่ได้จากสมการ 3.8 จะเป็น  $\mathrm{_{G_{m}}}$  ใหม่เราจะสามารถทดสอบ  $\mathrm{_{G_{p}}}$  ใหม่นี้ได้โดยการนำมา ทำการเปลี่ยนแปลงแบบสเต็พ เปรียบเทียบกับ G<sub>p</sub> เก่าดังรูป 3.16 จากนั้นนำการตอบสนอง ที่ได้มา วาดกราฟลงในแกนเดียวกันแล้วสังเกตถึงการเปลี่ยนแปลงดังรูปที่ 3.17 ถ้า G<sub>p</sub> ใหม่ที่ได้ถูกต้องการ ตอบสนองก็ควรจะมีลักษณะคล้ายคลึงกัน

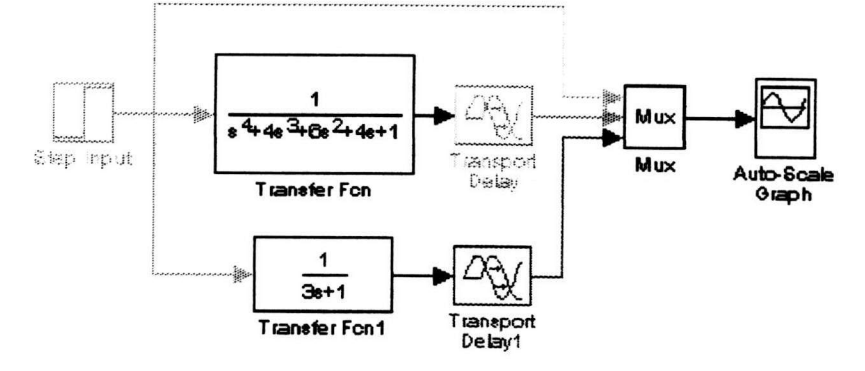

Deadtime = Transport Delay =  $6$ 

New Deadtime = Transport Delay1 =  $7.3$ 

รูปที่ 3.16 แสดงลักษณะของบล็อกไดอะแกรมที่จะทำการเปลี่ยนแปลงแบบสเต็พ

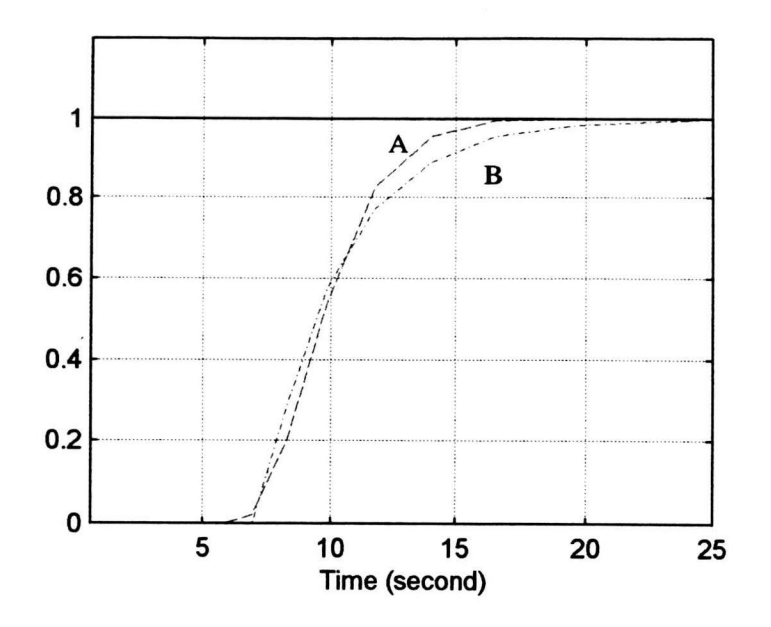

รูปที่ 3.17 แสคงการตอบสนองที่มีการเปลี่ยนแปลงแบบสเต็พของกระบวนการที่ ทรานส์เฟอร์ฟังก์ชันมีอันดับมากกว่าหนึ่งและกระบวนการที่ทรานส์เฟอร์ฟังก์ชัน ได้รับการเปลี่ยนเป็นอันดับหนึ่ง โดยวิธีการแบบสเต็พ

$$
A = G_p \tag{3.9}
$$

$$
B = G_{m}^{\dagger} \tag{3.10}
$$

สัญญาณการตอบสนองที่ได้ควรจะมีลักษณะที่ใกล้เคียงกันดังรูป 3.17 ซึ่งหมายถึง  ${\bf A}={\bf G_p}$ ที่มีอันคับมากกว่าหนึ่ง และ  $\mathbf{B} = \mathbf{G_m}^\mathbf{\cdot}$  ที่มีอันคับเท่ากับหนึ่งที่มีค่าที่ใกล้เคียงกัน

จากการที่สามารถหาแบบจำลองของกระบวนการผลิตได้ในรูปของทรานส์เฟอร์ฟังก์ชันที่มี อันคับเท่ากับหนึ่ง จะมีประโยชน์ในการทำการเลียนแบบ (Simulation) ของตัวชดเชยเดดไทม์ ซึ่งจะ ด้องสร้างแบบจำลองของกระบวนการผลิตให้ไกล้เคียงกับกระบวนการผลิตจริงมากที่สุด อีกทั้งจะ ด้องทำการเลียนแบบ (Simulation) ในรูปแบบของการกำหนดแบบจำลองผิดพลาด (Modeling Error)